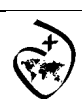

Colegio Sagrado Corazón Godella – Valencia

La nube

## **1. Ejercicios**

- 1. Crea una cuenta en Dropbox.
- 2. Instala Dropbox.
- 3. Guarda documentos en la carpeta local (en el ordenador) de Dropbox y verifica que están en la nube de Dropbox.
- 4. Comparte ficheros de Dropbox con otras personas.
- 5. Comparte directorios de Dropbox con otras personas.
- 6. Crea un álbum de fotos público con Dropbox.
- 7. Crea una cuenta en Gmail.
- 8. Instala Google Drive.
- 9. Guarda documentos en la carpeta local (en el ordenador) de Google Drive y verifica que están en la nube de Google Drive.
- 10.Comparte ficheros de Google Drive con otras personas.
- 11. Indica la principal ventaja de utilizar Google Drive frente a Dropbox (guárdalo en un documento Word).
- 12. Ir a: http://www.teamviewer.com/es/download/windows.aspx y descargar la versión *Para el uso portátil:* TeamViewer Portable. Guardarla en vuestra carpeta de trabajo y descomprimirla.
- 13. Ejecutar TeamViewer y realizar control remoto con el ordenador de otra pareja, luego intercambiar el control remoto.
- 14.Realizar un chat entre parejas.
- 15. Transferir ficheros entre parejas.
- 16.Realizar una reunión entre parejas.
- 17. Utilizar la pizarra en la reunión.
- 18.Redacta en un documento Word las dificultades que has tenido para utilizar el TeamViewer, así como las ventajas e inconvenientes que le encuentras.